本文档由未注册的 Word-2-CHM 软件自动从 Word 文件生成。 有关注册信息请浏览 Macrobject Software 主页: http://www.macrobject.cn

1. 系统概述

掘进机虚拟装配演示系统,是根据掘进机的实际工作原理对掘进机进行虚拟仿真的一个三维演示系

统。使用者能全方位的观察掘进机自动运行效果、同时也能手动操控掘进机以实现在虚拟和现实相结合。

达到人机合一的效果。其中主要功能包括: 设备信息(设备介绍、信息标签、动画演示、资料图鉴)、操

作演示(运行演示、实操仿真)、虚拟装配(拆卸与组装、安装与调试)、实操考核、虚拟检修(故障分

析与排除、维护与保养)、设备选型、帮助文档、系统设置、观察模式等。

本文档由未注册的 Word-2-CHM 软件自动从 Word 文件生成。 有关注册信息请浏览 Macrobject Software 主页: http://www.macrobject.cn

2. 运行环境

本文档由未注册的 Word-2-CHM 软件自动从 Word 文件生成。 有关注册信息请浏览 Macrobject Software 主页: http://www.macrobject.cn

2.1 软件环境

Microsoft Windows 7;

DirectX: DirectX 9.0C以上;

屏幕分辨率: 1280\*720以上;

本文档由未注册的 Word-2-CHM 软件自动从 Word 文件生成。 有关注册信息请浏览 Macrobject Software 主页: http://www.macrobject.cn

### 2.2 硬件环境

### 笔记本最低配置

CPU: Intel 双核系列 2GHz:

显卡: Nvidia 310M, 显存512M, 独立显卡;

硬盘: 为本程序保留2G以上硬盘空间;

### 笔记本推荐配置

CPU: Intel酷睿i7四核 2GHz及以上;

显卡: Nvidia GT540M 1G及以上;

内存: 2G及以上:

硬盘: 为本程序保留2G以上硬盘空间:

## 台式机最低配置

CPU: Intel 双核系列 2GHz;

显卡: Nvidia GeForce 9600GT 512M, 独立显卡:

内存: 1G及以上;

硬盘: 为本程序保留2G以上硬盘空间:

## 台式机推荐配置

CPU: Intel酷睿i7四核 2.6GHz及以上;

- 显卡: Nvidia GTX460 1G 及以上;
- 内存: 2G及以上;
- 硬盘: 为本程序保留2G以上硬盘空间;

本文档由未注册的 Word-2-CHM 软件自动从 Word 文件生成。 有关注册信息请浏览 Macrobject Software 主页: http://www.macrobject.cn

### 2.3 其他

三键鼠标。

注: 其他品牌配件请参考同等水平的硬件型号。

本文档由未注册的 Word-2-CHM 软件自动从 Word 文件生成。 有关注册信息请浏览 Macrobject Software 主页: http://www.macrobject.cn

为了达到软件应用更好的渲染和显示效果,需要对安装软件的PC显卡进行设置。请按如下方法 设置软件所需的显卡属性(以NVIDIA显卡为例):

## 方法一: 简单设置

打开显卡控制面板, 选择"3D设置"→"通过预览调整图像设置", 选择"使用我的优先选择, 侧重 于…", 把下面的滑动条设置在中等以上, 并点击"应用"以生效。如下图所示:

## 方法二: 自定义设置

置。

打开显卡控制面板, 选择"3D设置"→"管理3D设置", 在"全景设置"标签栏中, 指定"平滑处理-模 式"为"置换任何程序",然后设置"平滑处理-设置"为"4X"或更高,其它的可根据PC的配置情况和个人 需求制定。设置完成后点击"应用"以生效。

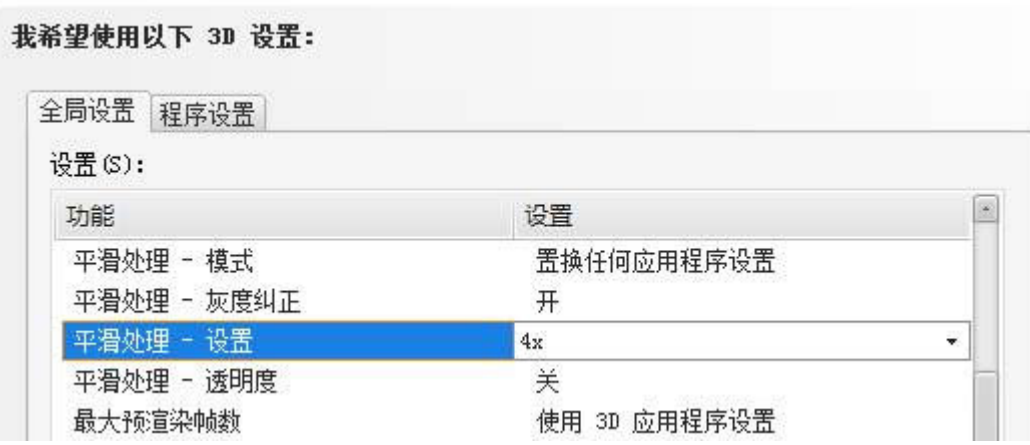

注: 1.显卡设置请在本程序未运行时操作。

2.提高显示效果会在一定程度上降低本程序的执行效率,请根据实际的计算机硬件情况进行配

## 4. 开始使用

# **4.1**

运行"\......\虚拟装配演示系统.exe"打开系统初始界面如图4.1。

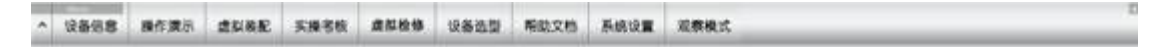

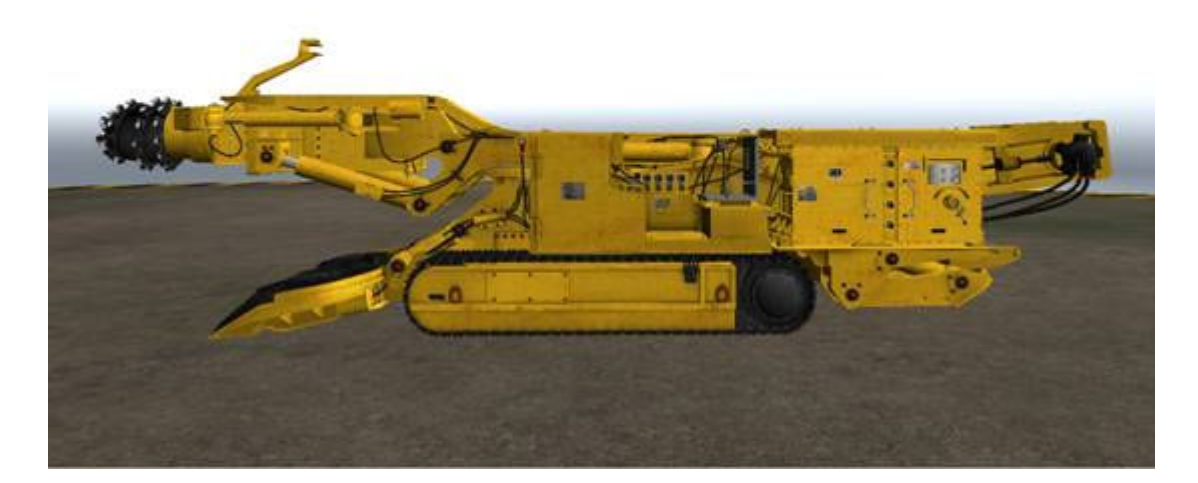

图 4.1

# **4.2**

- > "设备介绍"主要介绍了设备特点、型号说明、工作原理和结构特点。
- > "信息标签"主要显示 采煤机的各部分的名称。
- > "动画演示"主要调用"使用说明"动画、"手指口述"动画、"事故案例01"动画、"事故案例 02"动画。
- > "运行演示"主要掘进机在截割煤层时的动作演示。
- > "实操仿真"主要用于在人机交互时动态的控制掘进机的运行。
- > "拆卸与组装" 主要用于拆卸各大体部件或者关键部件,更好的展示物体的组成结构。
- > "实操考核"主要用于考核对掘进机的开关机顺序。
- > "故障分析与排除"主要用于罗列常见故障和故障部位的大体定位。
- > "维护与保养" 主要用于罗列日检、定期检和检查部位大体定位。
- > "设备选型"
- > "帮助文档" 用于调用本文档, 可以再程序中调用本文档。
- > 系统设置 用于背景色、亮度对比度、精模透明度、行走视角、考试时间的设定。

# **4.3**

单击键盘"Esc"键,在弹出的对话框中选择是否退出本程序。

本文档由未注册的 Word-2-CHM 软件自动从 Word 文件生成。

有关注册信息请浏览 Macrobject Software 主页: http://www.macrobject.cn

# 4.4 视图操作

## 鼠标操作

## 左键:

- > 单击按钮、菜单等GUI对象;
- > 按下并拖拽用以旋转视角;

## 中键:

- > 按下并拖拽用于在"全景"模式下平移视角;
- > 使用滚轮在"全景"模式下改变视口与观察对象之间的距离;

## 键盘操作

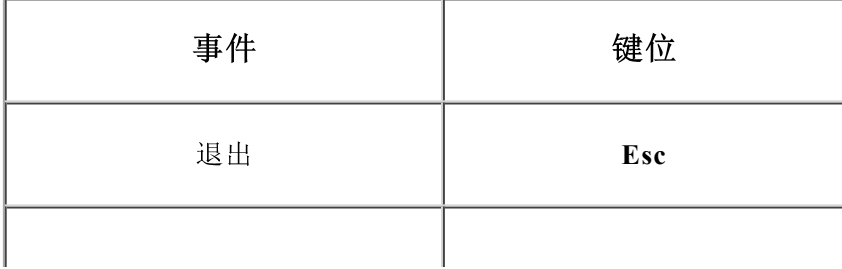

本文档由未注册的 Word-2-CHM 软件自动从 Word 文件生成。

有关注册信息请浏览 Macrobject Software 主页: http://www.macrobject.cn

## 4.5 设备信息

## 4.5.1设备介绍

打开"设备介绍"如图所示4.2

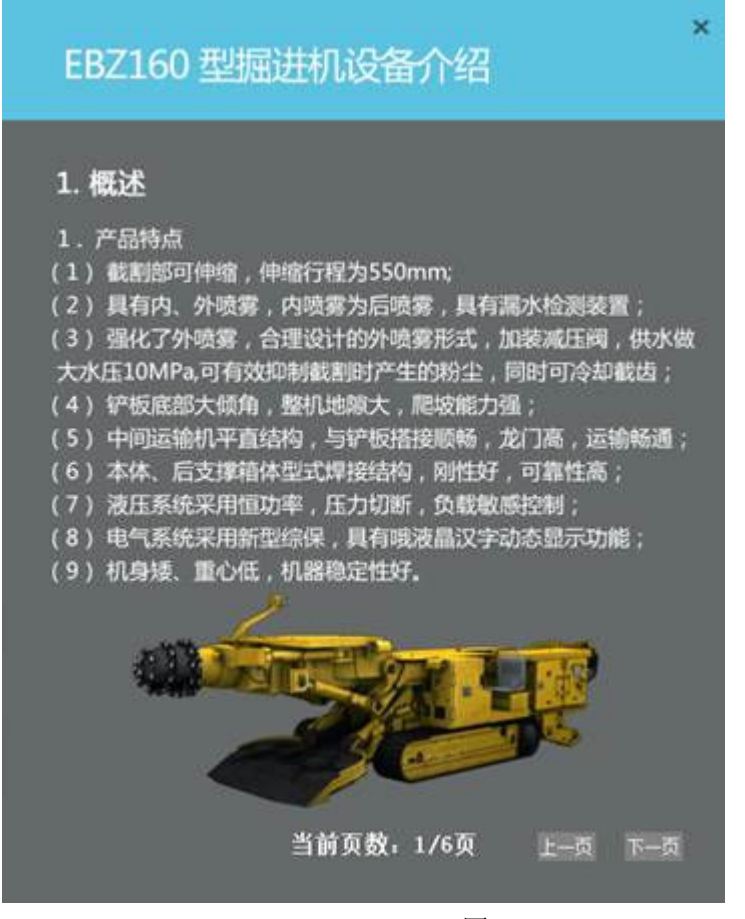

图4.2

点击"设备介绍"将显示设备介绍板块,其中设备介绍共有8页,可以根据"上一页"、"下一页" 进行页面切换,可以点页面上面的X限出设备介绍。

### **4.5.2**

点击"信息标签"将显示掘进机各部分的名称介绍如图4.3,也可以双击右侧的列表对各部分进行定 位。

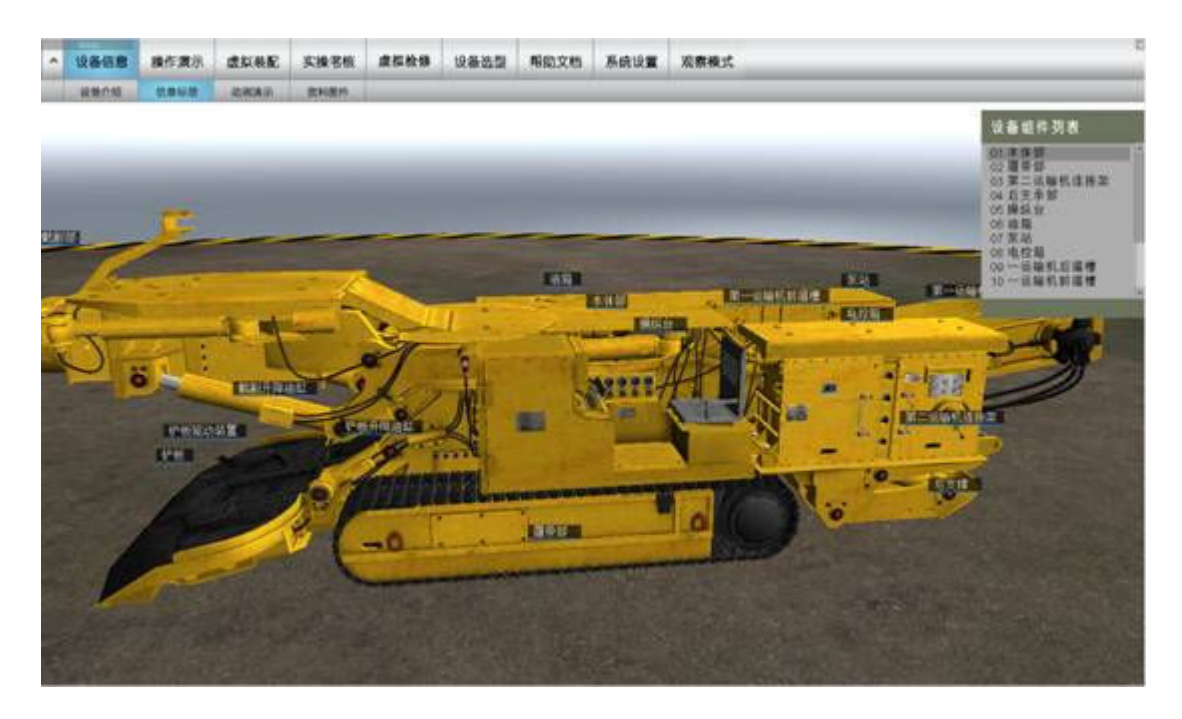

# 4.5.3动画演示

点击"动画演示"菜单,将弹出如图4.4单选框,通过点击单选框按钮选择不同的动画播放,播放界 面如图4.5所示。

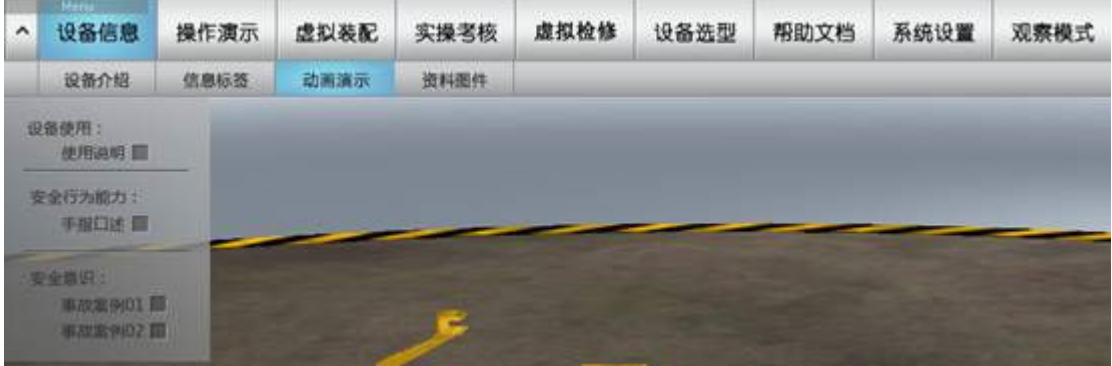

图 4.4

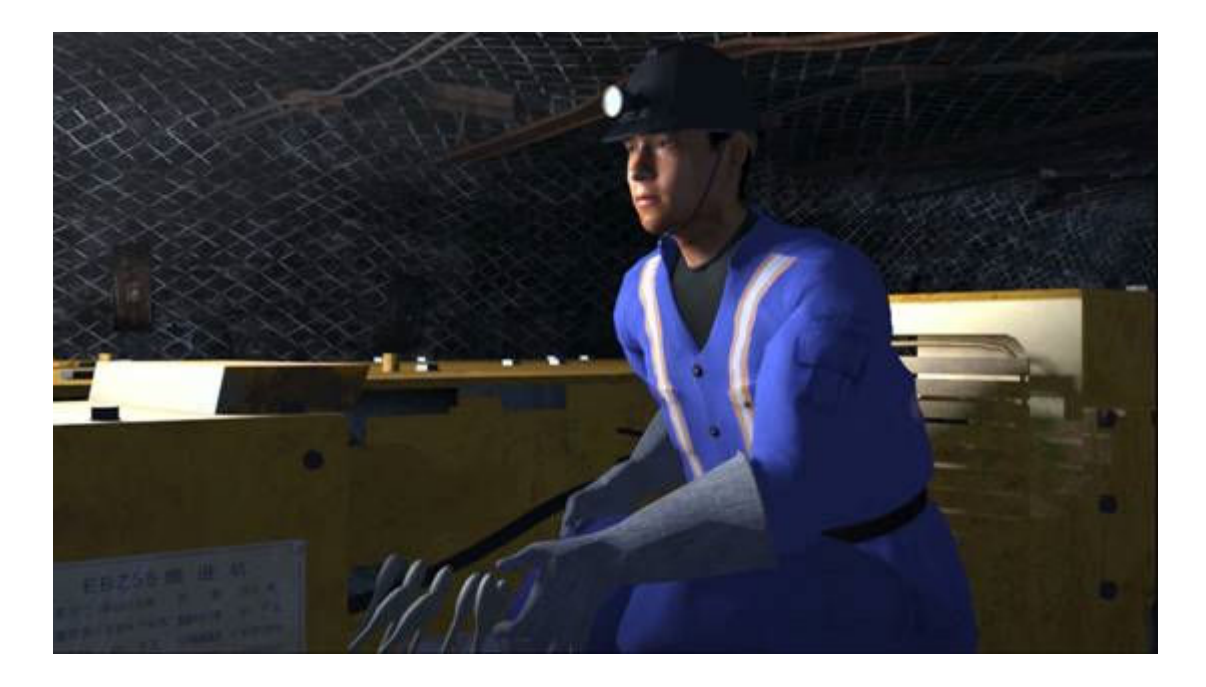

# 4.5.4资料图鉴

资料图鉴主要用于展示调研阶段收集和拍摄的实物照片, 鼠标放在图片上的时候将放大图片, 双击图 片观看大图, 效果如图4.6。

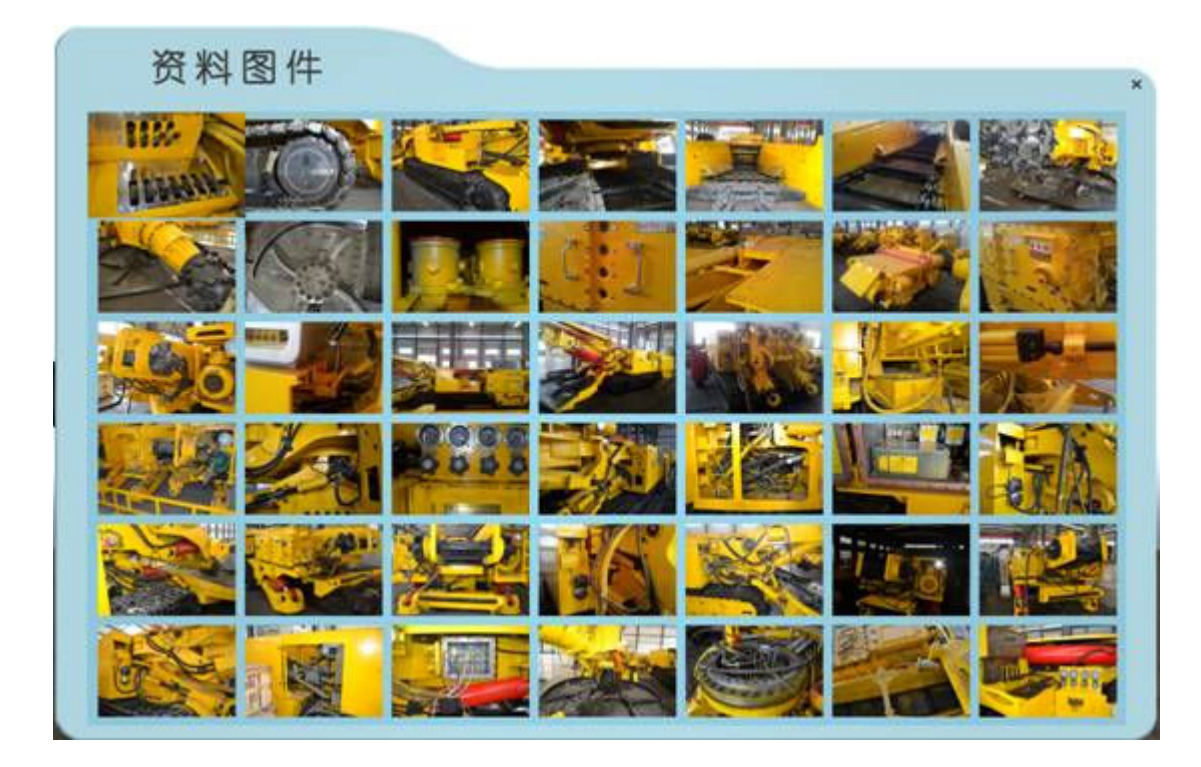

图 4.6

有关注册信息请浏览 Macrobject Software 主页: http://www.macrobject.cn

# 4.6 操作演示

本文档由未注册的 Word-2-CHM 软件自动从 Word 文件生成。

有关注册信息请浏览 Macrobject Software 主页: http://www.macrobject.cn

这部分显示掘进机在操作员操控的条件下, 截割头的割煤运行情况。

# 4.6.1 运行演示

# 本文档由未注册的 Word-2-CHM 软件自动从 Word 文件生成。 有关注册信息请浏览 Macrobject Software 主页: http://www.macrobject.cn 4.6.2 实操仿真

这部分主要用于练习掘进机的操作,小窗口中操作,大窗口中得以响应,其中操作界面如图4.7所

示。

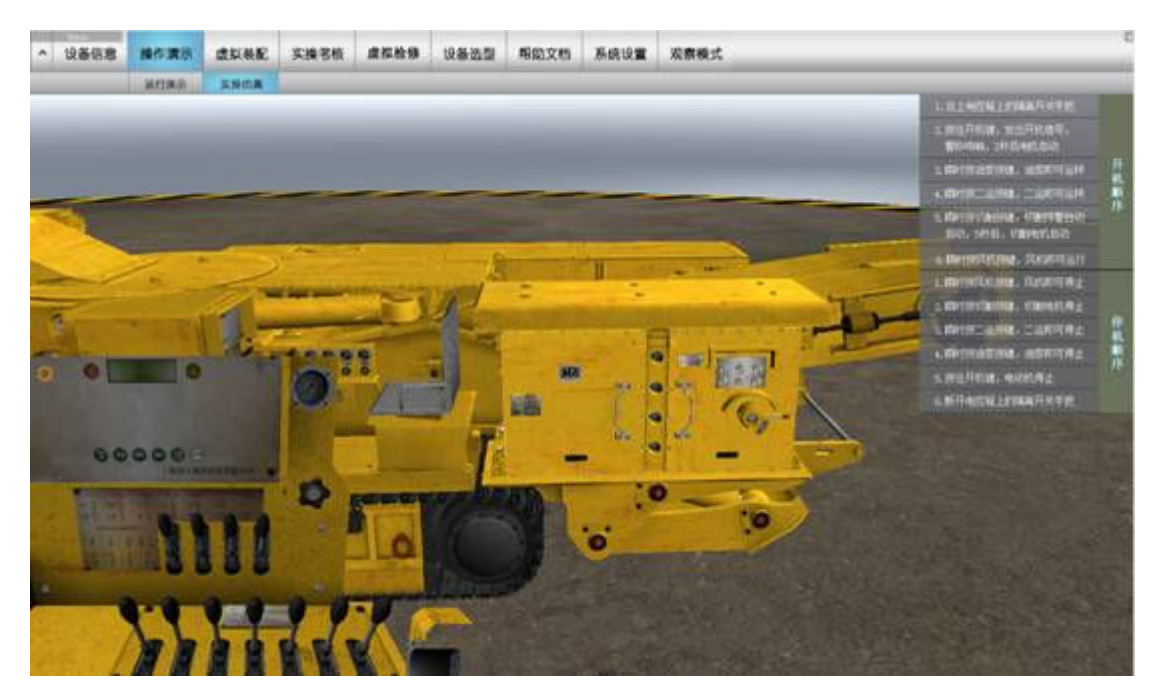

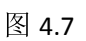

本文档由未注册的 Word-2-CHM 软件自动从 Word 文件生成。

有关注册信息请浏览 Macrobject Software 主页: http://www.macrobject.cn

# 4.7 虚拟装配

### 4.7.1 拆卸与组装

点击"拆卸与组装"之后便可以进行响应的操作,点击将选中物体,双击将拆分物体;再次双击已经 拆开的物体(有些内部部分需要将外部拆掉了才能拆分), 物体将复位; 右击已经拆开的物体物体将显示 对应的标旗。在此点击"拆卸与组装"物体各部分将完全复位。完全拆分如图4.8。

图 4.8

本文档由未注册的 Word-2-CHM 软件自动从 Word 文件生成。 有关注册信息请浏览 Macrobject Software 主页: http://www.macrobject.cn

### 4.7.2 安装与调试

按照顺序列表点击安装掘进机各部分, 列表顺序如图4.9所示。

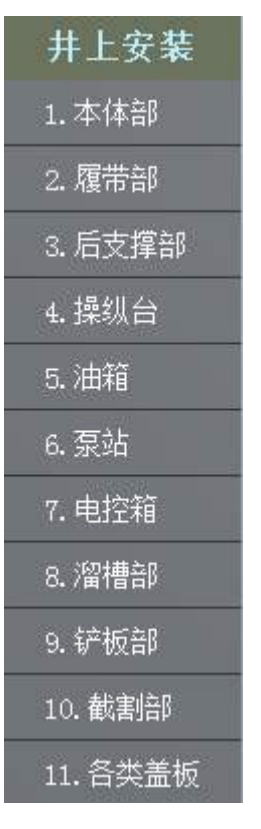

本文档由未注册的 Word-2-CHM 软件自动从 Word 文件生成。

有关注册信息请浏览 Macrobject Software 主页: http://www.macrobject.cn

## 4.8 实操考核

选择"实操考核"菜单后,将记时考核,必须按照顺序在规定的时间内完成操作,不然将给出友情提 示, 提示图片如图4.10。

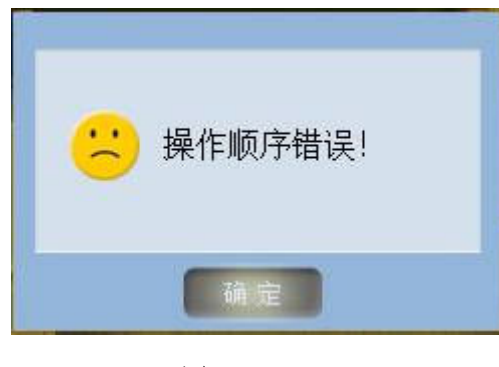

图 4.10

本文档由未注册的 Word-2-CHM 软件自动从 Word 文件生成。

有关注册信息请浏览 Macrobject Software 主页: http://www.macrobject.cn

## 4.9 虚拟检修

双击"日检"或者"定期检"将定位到对应部位,维护列表如图4.12。

### 4.9.2 维护与保养

有关注册信息请浏览 Macrobject Software 主页: http://www.macrobject.cn

本文档由未注册的 Word-2-CHM 软件自动从 Word 文件生成。

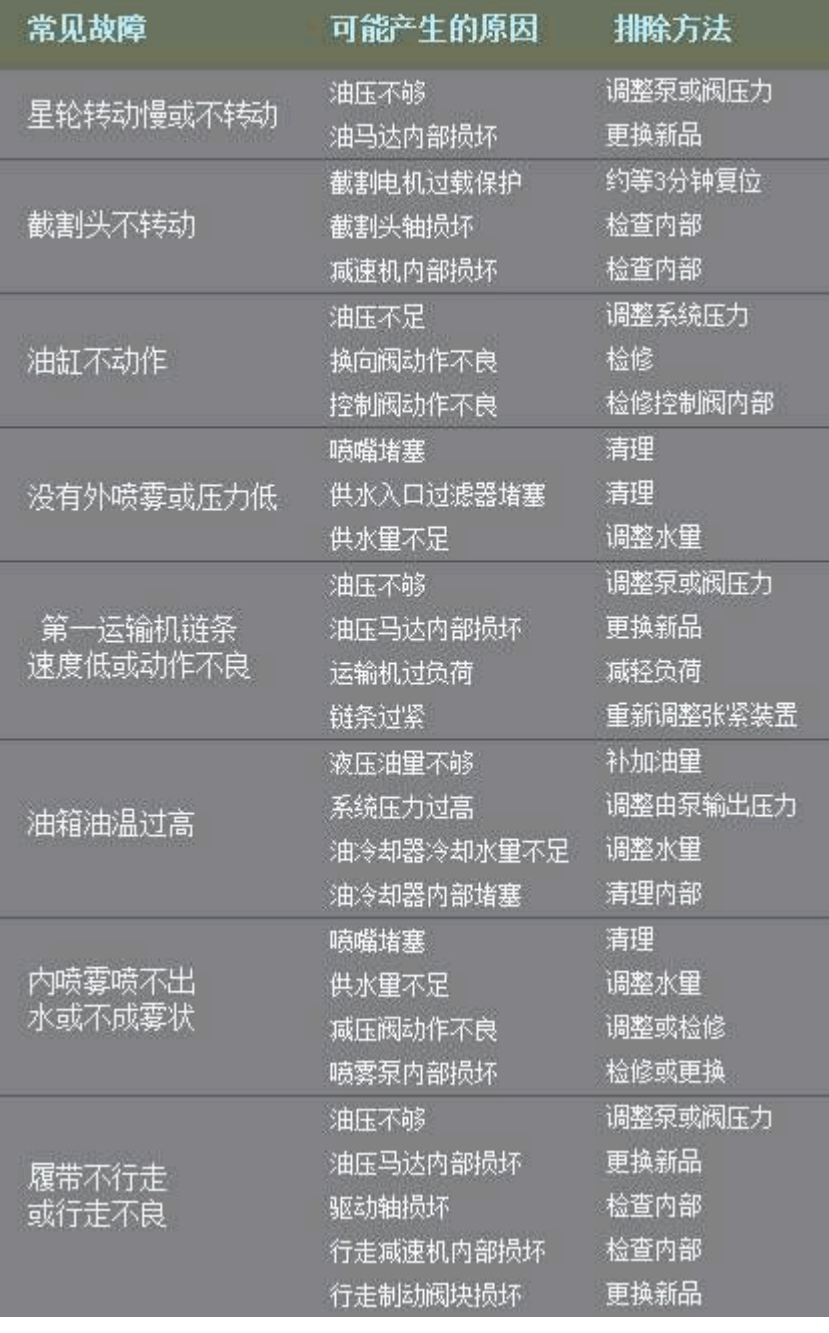

图 4.11

点击每一大格,在双击大格中的排除方法,相机将定位到对应部位。

4.9.1 故障分析与排除

| 日 检                                   |
|---------------------------------------|
| 检查截齿、齿座、耐磨焊道、凸起部分有无裂纹、磨损和损坏,若有更换      |
| 检查伸缩部内部、保护筒前端磨损,向筒内加黄干油,若润滑油不足及时补加    |
| 检查减速机震动和声响有无异常、检查油量、检查油温、螺栓类有无松动      |
| 检查履带松弛度是否正常、履带板完损情况、履带销有无脱落           |
| 检查星轮的转动是否正常、星轮有无磨损、紧固件有无松动            |
| 检查链条的张紧程度、刮板和链条的磨损和松动情况、从动轮的回转情况      |
| 清洗过滤器内部赃物和堵塞的喷嘴                       |
| 检查有无漏油处,若有应充分紧固接头或更换 O 型圈             |
| 检查油箱的油量和油温(检查冷却器进口侧水量是否充足,保证70° C 以下) |
| 检查油泵有无异常音响、有无异常升温现象                   |
| 检查液压马达有无异常音响、有无异常升温现象                 |
| 检查操纵手柄的操作位置是否正确、有无漏油现象                |
| 定期检查                                  |
| 检查切割减速机内部、换油、加注电机黄干油、检查螺栓类有无松动        |
| 检查驱动装置的密封、轴承油量、铲板盖板的磨损,修补星轮磨损部位       |
| 检查本体部回转轴承紧固螺栓、机架紧固螺栓有无松动,向回转轴承加黄干油    |
| 检查履带板、张紧装置的动作、滑动摩擦板,调整履带的张紧程度         |
| 检查链轮的磨损、刮板的磨损和溜槽底板的磨损及修补,检查从动轮及加油     |
| 检查喷雾部: 调整减压阀的压力、清洗过滤器及喷嘴              |
| 检查压力系统:检查液压电机联轴器、更换液压油、滑滤芯、调整换向阀限压阀   |
| 检查油缸密封、缸盖有无松动、衬套有无松动、缸内有无划伤、生锈        |
| 检查电机、控制箱内电气元件的绝缘性和电气元件稳定性             |

图 4.12

本文档由未注册的 Word-2-CHM 软件自动从 Word 文件生成。

有关注册信息请浏览 Macrobject Software 主页: http://www.macrobject.cn

# 4.10 系统设置

系统设置可以对系统参数进行设置。参数包括:背景色、亮度对比度、精模透明度、行走相机参数、 考试时间等,如图4.13

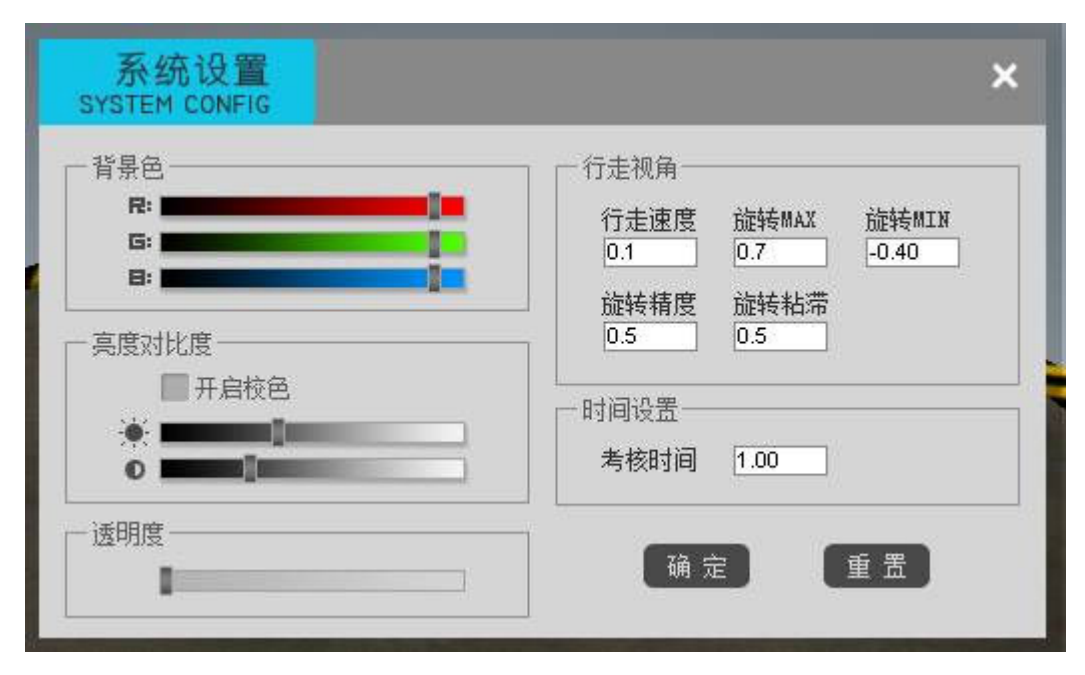

本文档由未注册的 Word-2-CHM 软件自动从 Word 文件生成。

有关注册信息请浏览 Macrobject Software 主页: http://www.macrobject.cn

## 4.11 观察模式

观察模式用于改变右击的用途,主要包括四种模式:拖拽模式、平移模式、放大模式、隐藏模式。拖 拽模式用于拖动场景,平移模式用于平移场景,放大模式主要用于鼠标放大场景用。菜单如图4.14。

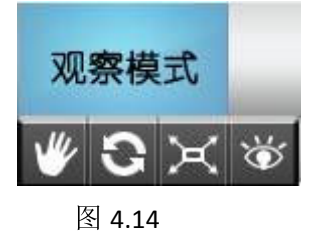

本文档由未注册的 Word-2-CHM 软件自动从 Word 文件生成。 有关注册信息请浏览 Macrobject Software 主页: http://www.macrobject.cn